## 实验**(**七**)**红外遥控解码

一,实验目的:

1,熟悉 avr 的捕获中断, 掌握基于捕获捕获中断的红外解码方法 2,熟悉 CodeVisionAVR 的使用

二,实验原理:

本实验接线方法:把双排针上标着 P3^6 靠近单片机一侧的的脚接到 ps2 口旁的单排针 上靠近串口的一侧的第二脚。

具体红外编码方式可以查看 51 部分实例教程的 pdf 文档。本实验实现你按下一个遥控 器的按键在数码管上将显示一个与之对应的键值.

## 三,硬件连接:

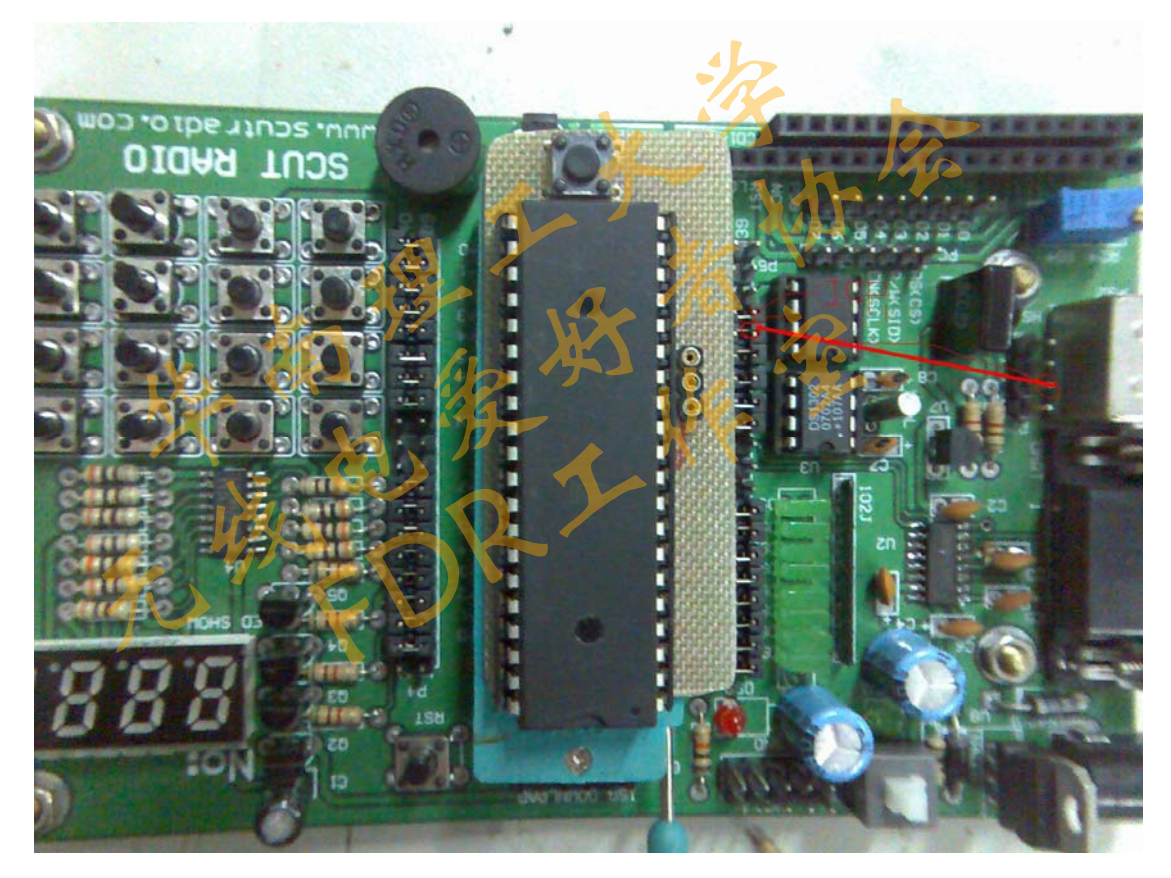

## 四,实验代码:

#include <mega16.h> #include"led.h" //数码显示驱动头文件 #include"delay.h" #define FRE 2 // Timer 1 overflow interrupt service routine unsigned char keycode=0; //存放解码值 unsigned int key\_temp=0;

```
unsigned char key_flag=0; //解码成功标志
bit nosignal=0; //无信号标志位
bit key_start=0; //开始收到编码的标志
bit dat_start=0; 
bit key_end=0; 
unsigned char counter=0; 
interrupt [TIM1_OVF] void timer1_ovf_isr(void) 
{ 
   if(!nosignal) 
    { 
     key_start=0; 
     dat_start=0; 
     counter=0; 
     key_temp=0; 
     key_end=0; 
     TCNT1H=0x00; 
     TCNT1L=0x00; 
     nosignal=1; 
     } 
} 
// Timer 1 input capture interrupt service routine
interrupt [TIM1_CAPT] void timer1_capt_isr(void)
{ 
        unsigned char joint=0, A, B;
        A= TCNT1L; B=TCNT1H; 
        if(key_start) //开始位
        \{\} nosignal=0; 
                      if(!dat_start) 
\{ if(TCNT1H)counter++; 
                           else joint=1; 
                          if(counter==26) //越过前导码
 { 
                                 dat_start=1; 
                                counter=0; 
                           } //数据开始 
 } 
                      else 
                      {//数据开始接收 
                           if(TCNT1H&&TCNT1H<24) // 
 { 
        \mu_{\text{temp}}=0;<br>
\mu_{\text{end}}=0;<br>
NT1H=0x00;<br>
NT1L=0x00;<br>
\mu_{\text{signal}}=1;<br>
\mu_{\text{total}}=1;<br>
\mu_{\text{total}}=1<br>
\mu_{\text{total}}=0.<br>
\mu_{\text{total}}=0.<br>
\mu_{\text{total}}=0.<br>
\mu_{\text{total}}=0.<br>
\mu_{\text{total}}=0.<br>
\mu_{\text{total}}=0.<br>
\mu_{\text{total}}=0.<br>
\mu_{\text{total}}=0.无线电爱好者协会
FDR工作室
```

```
 key_temp>>=1; 
                              if(TCNT1H>2) //收到信号 1 
                              key_temp+=32768; 
                              counter++; 
                              if(counter==16) 
 { 
                                   keycode=key_temp&0xff; 
                                   key_temp&=0xff00; 
                                   key_temp>>=8; 
                                   key_temp=~(unsigned char)(key_temp); 
                                   if(key_temp==keycode)key_flag=1; 
                                   key_temp=0; 
                              }//检测 到按键
 } 
                         else joint=1; 
 } 
          } 
          else 
          { 
               if(TCNT1H>10&&TCNT1H<31) 
\{ if(!key_end) 
\mathbf{Y} \mathbf{Y}key_start=1; //清数据开始标
                         counter=0; 
                        dat_start=0; //请开始标志
                        key_temp=0;
\mathcal{L} \times \{1\} else 
\{ key_start=0; 
                         dat_start=0; 
                         key_temp=0; 
                         counter=0; 
                         key_end=0; 
 } 
 } 
          } 
          if(!joint) 
          { 
               TCNT1H=0; 
               TCNT1L=0; 
          } 
          TCNT1H=0; 
      else joint=1;
   Helse (<br>
if (TCNT1H-10&&TCNT1H-31)<br>
{<br>
if (Key_end)<br>
key_start=1;<br>
key_start=1;<br>
dat_start=0;<br>
dat_start=0;<br>
dat_start=0;<br>
alex_comp=0;<br>
alex_comp=0;<br>
alex_comp=0;<br>
alex_comp=0;<br>
alex_comp=0;<br>
alex_comp=0;<br>
alex_comp=0;<br>

                        ey_end)<br>key_start=1;<br>counter=0;<br>dat_start=0;<br>key_temp=0;<br>key_temp=0;
```

```
 TCNT1L=0; 
} 
// Declare your global variables here 
void main(void) 
{ 
// Timer/Counter 1 initialization 
// Clock source: System Clock 
// Clock value: 500.000 kHz 
// Mode: Normal top=FFFFh 
// OC1A output: Discon. 
// OC1B output: Discon. 
// Noise Canceler: On 
// Input Capture on Falling Edge 
// Timer 1 Overflow Interrupt: On 
// Input Capture Interrupt: On 
// Compare A Match Interrupt: Off 
// Compare B Match Interrupt: Off 
     TCCR1A=0x00; 
     TCCR1B=0x82; 
     TCNT1H=0x00; 
     TCNT1L=0x00;
     ICR1H=0x00;ICR1L=0x00;OCR1AH=0x00; 
     OCR1AL=0x00;
     OCR1BH=0x00;
     OCR1BL=0x00;
// Timer(s)/Counter(s) Interrupt(s) initialization 
     TIMSK=0x24; 
// Global enable interrupts 
     #asm("sei") //初始化完毕, 开中断, 准备接收编码
     while (1) { 
            if(key_flag){key_flag=0;temp=keycode;} 
            showcounter(temp ); 
       }; 
} 
下载完程序之后,用遥控器对这红外接收头按下按键,就可以在数码管上显示你所按按
        Example Canceler: On<br>
Capture on Falling Edge<br>
r 1 Overflow Interrupt: On<br>
pare A Match Interrupt: Off<br>
pare B Match Interrupt: Off<br>
CCR1A=0x80;<br>
CCR1B=0x82;<br>
CNT1H=0x00;<br>
RIH=0x00;<br>
RIH=0x00;<br>
RIH=0x00;
    Put Capture on Falling Edge<br>
imer 1 Overflow Interrupt: On<br>
put Capture Interrupt: On<br>
ompare A Match Interrupt: Of<br>
ompare B Match Interrupt: Of<br>
TCCR1A=0x00;<br>
TCCR1B=0x82;<br>
TCRTIH=0x00;<br>
CCR1AH=0x00;<br>
CCR1AH=0x00;<br>
OCR1A
                            日装装作室
```
键的键值.